## **تأكيد التسجيالت ألاولية**

قبل املعالجة املعلوماتية لكل بطاقات الرغبات املرسلة خالل فترة التسجيالت ألاولية أنت مطالب بما يلي:

- إما تأكيد تسجيلك ألاولي**.**
- وإما تحيين بطاقة رغباتك، وفي هذه الحالة، يتم إلغاء بطاقة رغباتك ألاولى وتستبدل بالرغبات املعبرعنها في إلارسال الثاني.

### **معالجة الرغبات**

يستند التوجيه للتعليم والتكوين العاليين في النظامين )كالسيك، ل م د( إلى املعالجة املعلوماتية والتي تراعي املعايير آلاتية:

- الرغبة املعبرعنها من طرف حامل شهادة البكالوريا.
	- شعبة البكالوريا.
- النتائج املحصل عليها في امتحان البكالوريا ) التقدير- املعدل العام و نقاط المواد الأساسية"المعدل الحسابي المرجح" أو المعدل العام ).
	- قدرات استيعاب مؤسسات التكوين والتعليم العاليين

## **الاعالن عن نتائج التوجيهات**

تتكفل المعالجة الوطنية الألية بالاعلان عن نتائج التوجيهات لمجمل بطاقات رغبات حاملي شهادة البكالوريا الجدد التي تم ملؤها وإرسالها عبر املواقع إلالكترونية سالفة الذكر.

## **املسابقات و املقابالت الشفوية**

التقدم إلى المقابلــة التي تجـري حضـوريا بمؤسســات تــوجيهم أو حضـوريا في مؤسسات جامعيــة أخـرى، يجـب على المرشـح الــذي اختــار إجـراء المقابلــة في مؤسسة جامعيـة أخـرى الاتصـال بمؤسسـة توجيهه من أجـل التنظيم العملي لهذه المقابلة، تجرى المقبلات وفق الرزنامة المحددة و المواعيد الواردة في الواردة في بطاقة التوجيه.

في حالــة الإخفــاق في مقــابلتهم يـتم تــوجيههم آليــا إلى اختيــارهم المـوالي الــوارد في بطاقـة الرغبـات و الـذي لا يخضـع لمقابلـة شـفوية و يسـتوفي المعـدل الأدنـي للالتحاق بهذا الاختيار. .

في الحالة الخاصة التي لم يتمّ فيها الحصول على أي اختيار من الاختيارات، ֦֧<u>֚</u> يُقترح على المعنيين عملية ثانية للتسجيل الأولي، يجب عليهم ملأ بطاقة رغبات ُ أخرى حسب الترتيب التنازلي ،يجب أن تحتوى هذه البطاقة على (06) إختيارات من ضمنها (02) وجوبا ، في مسارات الليسانس ذات التسجيل المحلي أو الجهوي،مع إحترام المعدلات الدنيا للالتحاق و في الحدود المقاعد البيداغوجية املتوفرة طبقا للرزنامة املحددة للتسجيالت.

## **التسجيــــــــل النهـــائي**

يصبح التسجيل نهائيا عند دفع حقوه التسجيل عبرالخط، ،بإتباع إلاجراء املبينة على أرضية **PROGRES** عبر املنصة إلالكترونية**:**

- **( من 05 إلى 10 أوت 2023( املوعد املحدد في شهادة التوجيه )بالنسبة لطلبة املوجودين في املرحلة ألاولى(**
- **( من 15 إلى 17 أوت 2023( املوعد املحدد في شهادة التوجيه )بالنسبة لطلبة املوجودين في املرحلة الثانية(**

## **التسجيل البيداغوجي**

عند إتمام عملية التسجيل النهائي على الطالب الاتصال بالقسم الموجه له من أجل إتمام عملية التسجيل البيداغوجي في الأجال المحددة، و الذي يقوم بالتسجيل النهائي دون التسجيل البيداغوجي يعتبر منقطعا خالل السنة الجامعية.

### **الخدمات الجامعية**

- ◆ فتح البوابة المخصصة للخدمات الجامعية: الإيواء و النقل و المنحة(حسب تاريخ املوعد املحدد لحاملي شهادة البكالوريا **)من 19 إلى 23 اوت 2023(**
- ◆ فتح البوابة المخصصة لمعالجة طلبات الإيواء من طرف مدربات الخدمات الجامعية **)من24 إلى 28أوت 2023(**

**روابط املنصة إلالكترونية الخاصة بالتسجيالت الجامعية لحاملي بكالوريا 2023**

- **دليل حامل شهادة البكالوريا 2023 :dz.mesrs2023.bac://http**
	- **واقع الواب املخصصة للتسجيالت:**
	- [http://orientation.esi.dz](http://orientation.esi.dz/)
		- **موقع املنصة إلالكترونية لدفع حقوق التسجيل**
- **http://progres.mesrs.dz/webetu** 
	- **موقع املنصة إلالكترونية الخاصة بالخدمات الجامعية:**
- **http://progres.mesrs.dz/webonou** 
	- **موقع املنصة إلالكترونية الخاصة بدفع رسوم إلايواء**

**http://progres.mesrs.dz/webetu** 

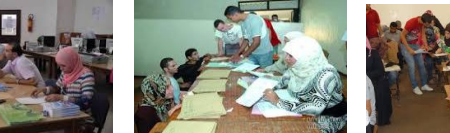

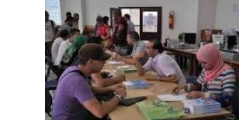

 $h_{\text{tto}}$ ://mesrs.dz

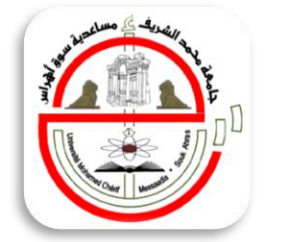

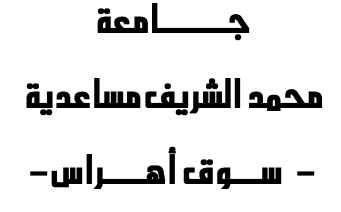

## الدليل المختصر لتسجيلات الطلبة الجدد "بكالوريا 2023 "

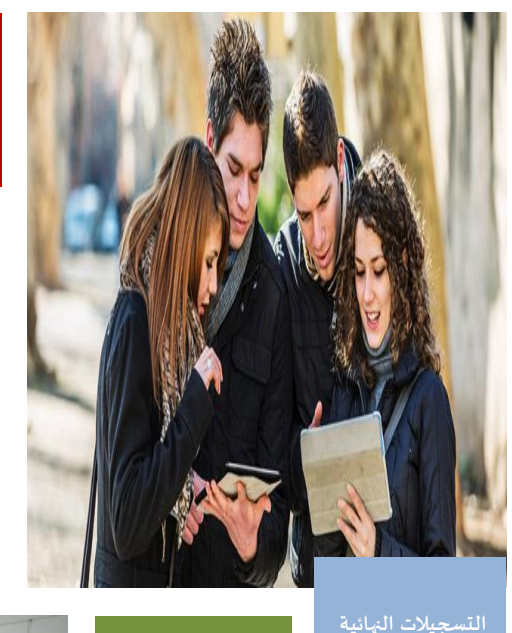

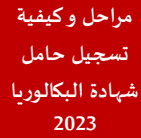

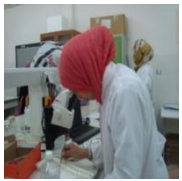

**التسجيل ألاولي و تأكيد التسجيالت ألاولية**

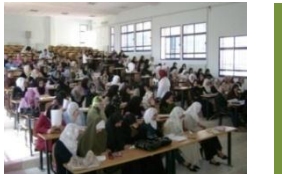

**مصلحة إلاعالم و التوجيه**

 **املسابقات و املقابالت الشفوية**

**السنة الجامعية: -2023 2024**

#### **تقدي**

تحصلت على شهادة البكالوريا وتريد أن تلتحق بالجامعة، ماذا عليك أن تفعل؟ عليك الإتصال بالثانوية للحصول على ظرف يحتـوى على شـهادة **نجاحك في البكالوريا.**

### **مراحل التسجيل الجامعي**

<mark>أبواب مفتوحة</mark> على مستوى مؤسسات التعليم العالي وفقا لنمط الحضوري / إلافتراض ي **)من15إلى 18 جويلية 2023(**

**املرحلة 01 : ( من19جويلية إلى 01 أوت 2023 )**

**التسجيالت ألاولية عبر املنصة إلالكترونية : )من19 إلى22 جويلية2023( تأكيد التسجيالت ألاولية عبر املنصة إلالكترونية:)من23 إلى24 جويلية2023( معالجة الرغبات** : **)من 25 جويليةإلى01 أوت 2023(**

**إلاعالن عن نتائج التوجيهات: يوم01 أوت 2023 مساء.**

**املرحلة :02 التسجيالت النهائية عبر منصة إلالكترونية على ألارضية )PROGRES )من05 إلى 10أوت 2023**

**فتح البوابة املخصصة لدفع حقوق التسجيالت عبر املنصة إلالكترونية )وفقا لتاريخ املحدد في قرار التوجيه(من 05 إلى 10 أوت 2023يصبح التسجيل نهائي بمجرد دفع رسوم التسجيل عبر منصة إلالكترونية .**

### **املرحلة 03 :من02 إلى28 أوت 2023**

**املقابالت الخاصة** باملتر حين املوجهين إلى املدارس العليا لألساتذة **)من02 الى 06 أوت2023(**

ا**لعملية الثانية** مخصصة للمترشحين الذين لم يتحصلوا على أي اختيار من اختياراتهم(حالات الإختيار 0) :-إدراج بطاقة رغبات جديدة (بإحترام المعدلات الدنيا لإللتحاه:**)من 06 إلى08 أوت 2023(**

### - املعالجة: **)من08 إلى13أوت 2023(**

 **- إلاعالن عن النتائج: يوم 13أوت 2023مساء.**

**فتح البوابة املخصصة لدفع حقوق التسجيالت عبر املنصة إلالكترونية للمترشحين املوجودين خالل املرحلة الثانية )وفقا لتاريخ املحدد في قرار التوجيه( من 15 إلى 17 أوت 2023 يصبح التسجيل نهائيا عند دفع حقوق التسجيل.**

**فتح البوابة املخصصة للخدمات الجامعية )إلاقامة و النقل و املنحة()من 19 إلى 23 اوت 2023(**

**فتح البوابة املخصصة ملعالجة طلبات إلايواء من طرف مدريات الخدمات الجامعية )من24 إلى 28أوت 2023(**

 **املرحلة :04 معالجة الحاالت الخاصة** من طرف مؤسسات التعليم العالي )بواسطة **أرضية PROGRES( )من 29 اوت إلى 05 سبتمبر 2023(**

**إيداع الطلبات: )من 29 أوت إلى 01سبتمبر2023(**

× معالجــة الطلبــات مــن طــرف مؤسســات التعلــيم العــالى (مــن 02 إلى 04 **سبتمبر2023(**

**إلاعالن عن النتائج: 05سبتمبر 2023**

 **فترة تعل اللغة إلانجليزية عبر ا عبر منصة إلالكترونية لحاملي شهادة البكالوريا 2023 )من20 جويلية إلى 20 سبتمبر2023(**

### **التسجيالت ألاولية**

يمكن القيام بهذه العملية من أي مكان يوجد فيه ربط بالانترنت، من خلال **مواقع الواب املخصصة للتسجيالت** [http://orientation.esi.dz](http://orientation.esi.dz/) [http://mesrs.dz](http://mesrs.dz/)

# **مراحل وكيفية التسجيل ألاولي**

وسعطه بعد الإطلاع على كافة المعلومات والمعطيات الموجودة على مستوى تطبيق TesdjilCom أو مواقع الواب امللصصة للتسجيالت الجامعية :

- المسلم الموقع الإلكتروني: لوزارة التعليم والبحث العلمي( المنشور الوزاري و الموجه للتنزيل في شكله العادي PDF أو التفاعلي )
	- **بوابة حامل شهادة البكالوريا: dz.mesrs2023.bac://http**
- املوقع إلالكتروني: لجامعة محمد الشريف مساعديه ) دليل الطالب لحاملي شهادة البكالوريا و الموجه للتنزيل)، يشرع حامل البكالوريا الجديد في إجراء التسجيل عبر المراحل التالية:
- **الولوج الى قائمة الخيارات :** والتي تحوأ جميع الشعب**،** ميادين التكوين أو الفروع المتاحة و التي يمكن لك الترشح فيها حسب النقاط التي تحصلت عليها في امتحان البكالوريا وحسب الشروط الموضحة في المنشور الوزاري.
	- **ملء بطاقة الرغبات :** تتكون هذه ألاخيرة من جز أين.
	- **التحصل جزء أول: يتضمن استمارة معلومات تحوي بريدك الإلكتروني.**

المصلح جزء ثاني: يتضمن الرغبات، حيث يتم ملء قائمة تضم (06 اختيارات) على الأقل الى (10اختيارات) من بين الشعب المتاحة من "قائمة الخيارات"املسموح بها، ويتعين عليك استغالل الوقت الكافي وترتيبها ترتيبا تنازليا مع أولوبة التخصصات التي تكون لك فيها أقوى الحظوظ حسب الترتيب املرغوب فيه، والنتائج املحصل عليها في شهادة البكالوريا والشروح املقدمة لك في هذا الدليل والمنشور الوزاري وكذا النصائح المقدمة لك خلال اللقاءات التفاعلية الافتراضية المباشرة مع المسؤولين البيداغوجين.

 **كما يجب عليك أن تختار في بطاقة رغباتك مساري تكوين)02(ذات التسجيل املحلي اوالجهوي املضمونين في م سسة التعلي العالي** التسجيل الأولي بإدخال وتخزين بيانات بطاقة رغباتك أليا عبر موقع الأنترنت وفي حالة اختيارك فروعا مشروطة بالنجاح، أوبالقبول بعد مقابلة أو **املخصص لهذا الغرض.** إختبار عليك التأكد من التاريخ الصحيح لإجراء الاختبار وهذا لكي لا تتعرض لفقدان تكوين مسموح لك بالتسجيل فيه. بعد ملء مسودة " بطاقة الرغبات " يتوجب عليك إتمام عملية

**هام**: **يعتبر التسجيل ألاولي عبر املنصة إلالكترونية إجباريا لكافة حاملي شهادة البكالوريا، يفقد حامل شهادة البكالوريا الذي ل يق ول يت تسجيله الاولي عبر الخط وفي آلاجال املحددة، إمكانية التسجيل في الفرع املرغوب**

### **حاالت خاصة**

يقوم حامل شهادة البكالوريا بتقدير **"ممتاز "** بملء بطاقة الرغبات عبر الخط ، حيث يتم ملء قائمة تضم (06 اختيارات) على الأقل إلى (10 اختيارات) على الأكثر من بين الشعب المتاحة من "قائمة الخيارات"المسموح بها، مع احترام الشروط املتعلقة بشعبة البكالوريا على أن يلبى له أحد اختياراته المعبر عنها.

بغض النظر عن دائرته الجغرافية ، يكن لحامل شهادة البكالوريا  $\rightarrow$ بتقدير ممتاز أن يلتحق بأي مؤسسة جامعية تضمن شعبة التكوبن التي وجه إليها عن طريق املعالجة آلالية لبطاقة الرغبات ، مع إحترام املعدالت الدنيا لاللتحاه.

### **نصائح هامة**

- الرقم 1: هو رقم تسجيلك في البكالوريا.
- الرقم2: هو رقمك الشخصي أو السري و هو موجود أسفل شهادة البكالوريا.
- ♦ وجوب الحفاظ على سربة رمزك الشخصي لتفادي تغيير مضمون بطاقة رغباتك نتيجة احتمال استعمال رمزك الشخص ي من قبل الغير.
- ينبغي عندد مددلء الرغبات كتابة الرمز الصحيح الخاص بكل شعبة أو تخصص والتحقق والتأكد من مطابقته لعنوان الفرع أو التخصص. إن كل خطأ في كتابة رمزالشعبة أوالفرع يتحمله الطالب وحده.
	- القيام بالتسجيل ألاولي و التوجيه بصفة خصية و بطريقة جدية.
		- طبع بطاقة رغبات الخاصة بك.

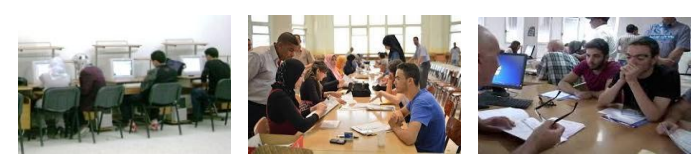